# **Forest Protection Survey Program - How to use the survey results table**

*Note: The Survey results table is updated every two weeks or as further large batches of results are received* 

### **Search function**

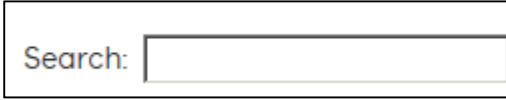

All fields except "Observation Date" can be searched. To search for a specific area, coupe, survey technique or species, simply type any keyword e.g. *"Leadbeaters possum"*, CoupeID e.g. *485-507-0008*, or survey technique abbreviation (see description of abbreviations below) e.g. *CHASS*.

The results will dynamically update while keywords are being entered in the search box.

When a search is conducted the displayed results list is filtered by that search term (other results will not display).

To display all results simply clear the search box.

#### **Sort function**

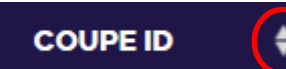

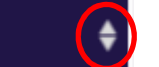

Each field can be sorted earliest to latest, highest to lowest, or alphabetically a-z or vice versa.

Click on the sorting sign to sort by that field. The table will be automatically sorted ascending/ descending.

## **Display function**

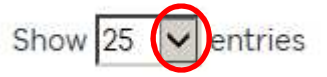

Click on the dropdown arrow to show the number of records (entries) to display on the window or research results. If you scroll down to the end of the page, it will tell you the total number of results or on search results.

## **Download function**

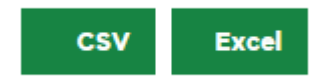

You can download the survey results in csv or excel. If a search has been entered, the downloaded csv or excel file only display the records have been searched. Click on the CSV or EXCEL box to download the results.

**Table 1: Description of survey technique abbreviations (link to the associated survey guideline are available on the main Forest Protection Survey Program web page)** 

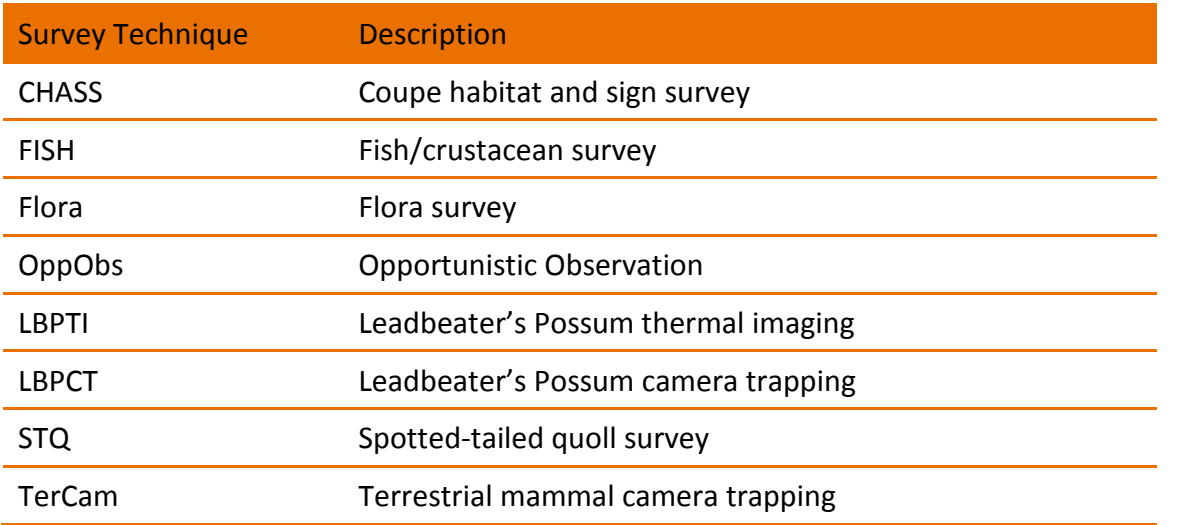